# Viewpro

### **Viewpro Gimbal Firmware Upgrade Instruction**

#### 1. **Please download software: SecureCRT**

#### **2. Enter upgrade mode**

- 2.1 Use Jumper wire to connect as following:
	- YAW ---------- 5V Mode --------- 5V
	- Zoom --------- 5V
	- Focus -------- GND
	- Pic/rec ------- GND

Multi ---------- GND

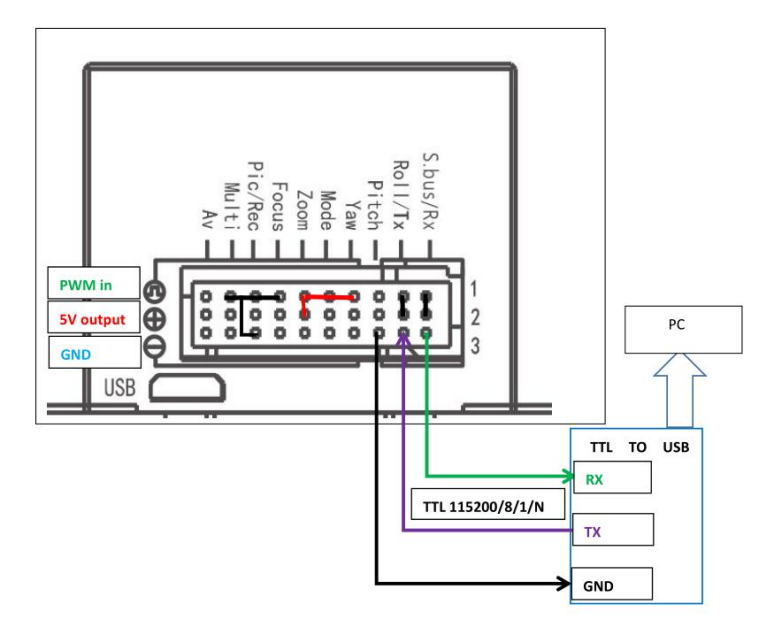

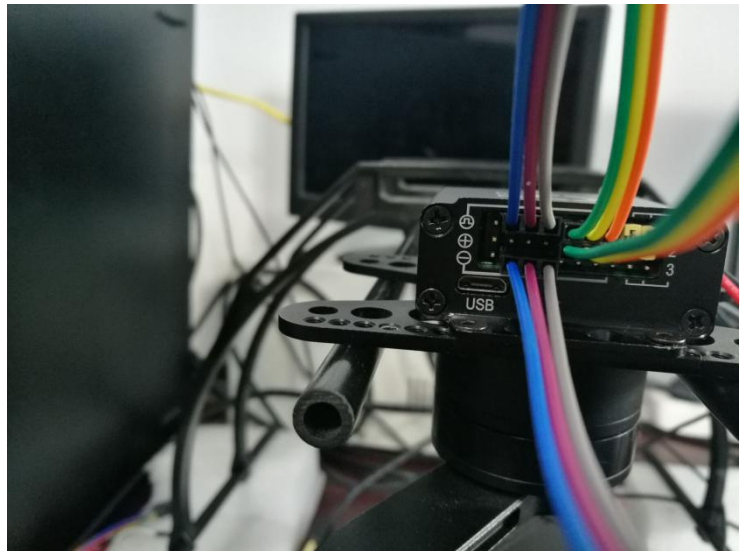

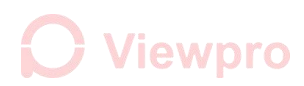

2.2 Use 'USB to TTL' cable to connect

White cable ( the 'RX' of cable) ---------- 'RX' on the control box Green cable ( the 'TX' of cable) ---------- 'TX' on the control box Black cable ( the 'GND' of cable) ---------- GND

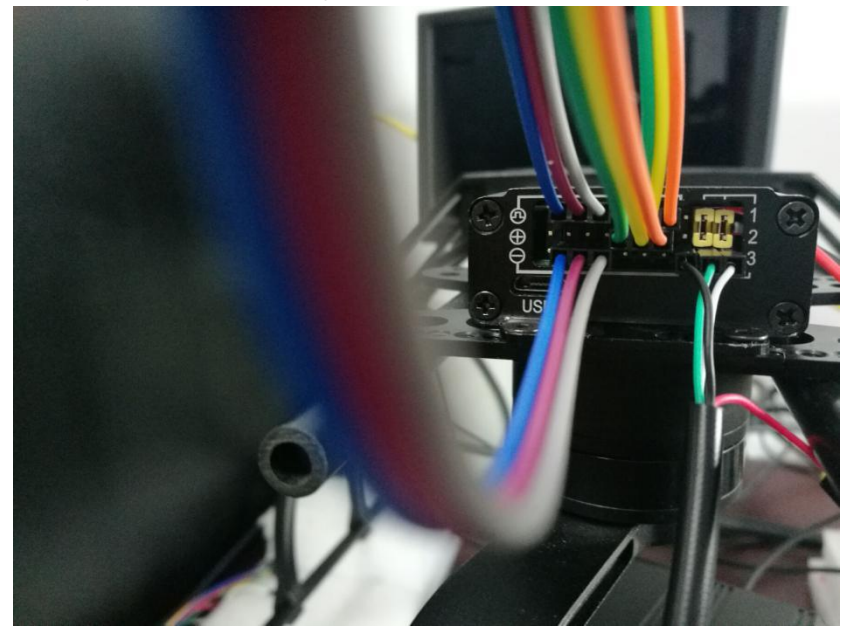

2.3 Please make sure the voltage is**12V** after connecting all these wires.

2.4 Open the software SecureCRT, select the right COM number, setting as the below picture, click at the 'connect', the green '√' shows success.

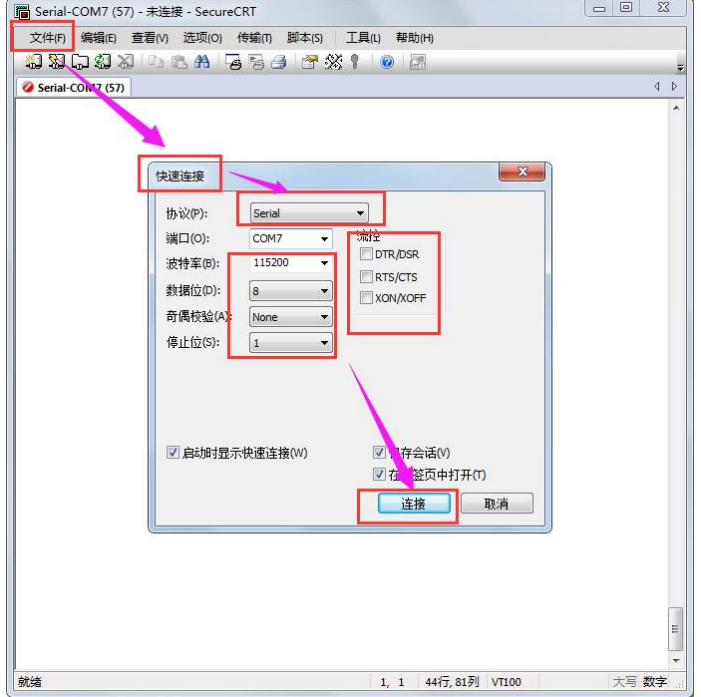

## **Viewpro**

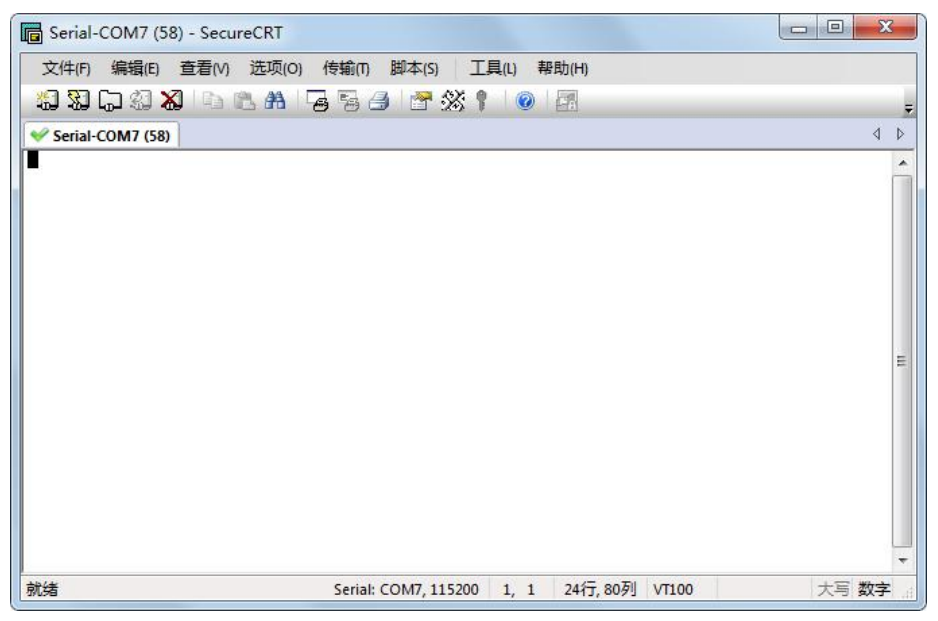

#### 2.5 Hit Enter (If no response, restart the power, try again)

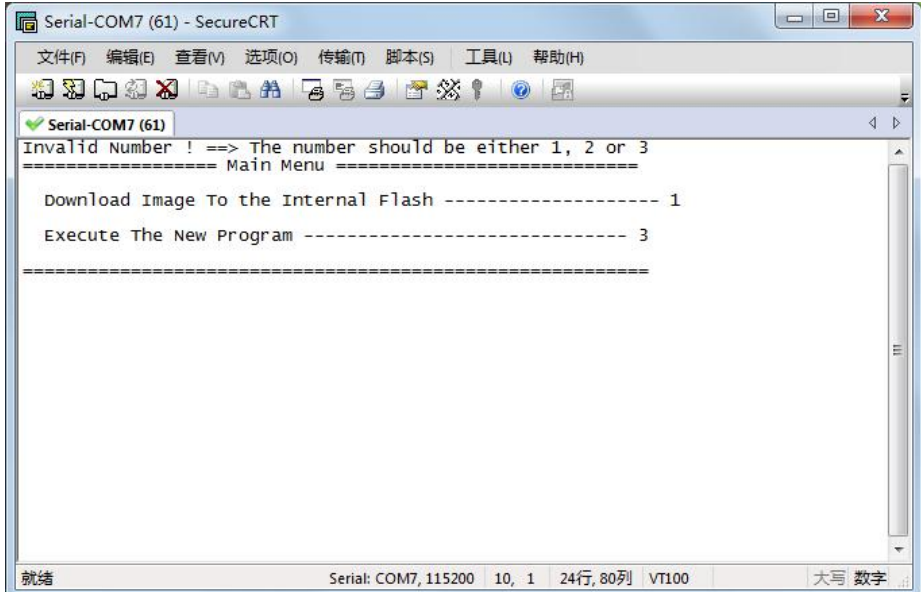

2.6 Press the number '1',it will show 'waiting for .............................................'

**O** Viewpro

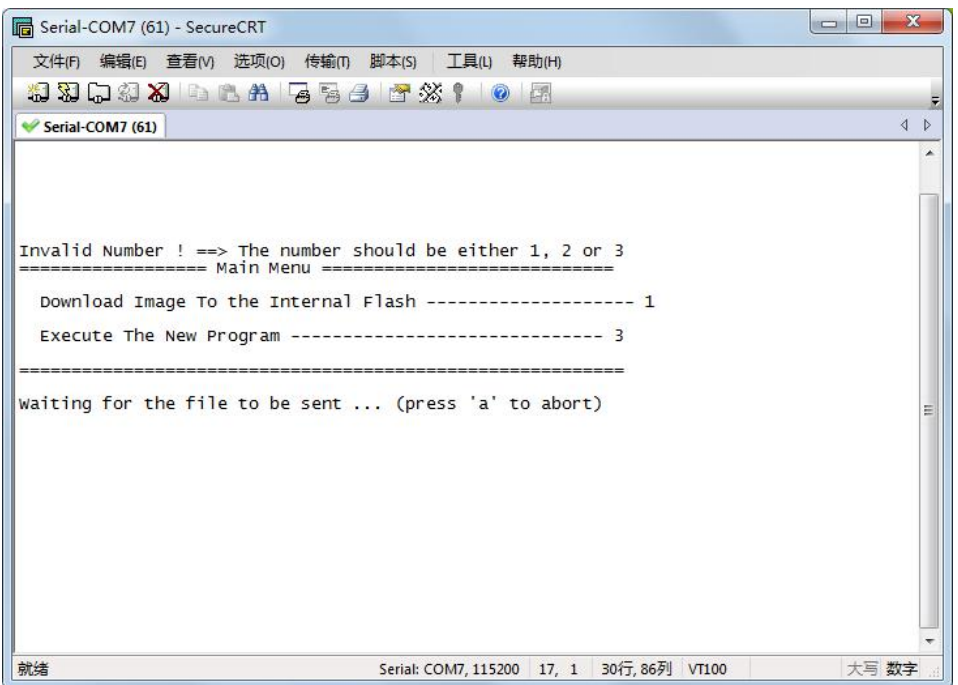

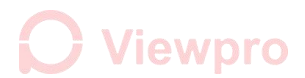

2.7 Click at the "sent", select the program, finish the bootloader

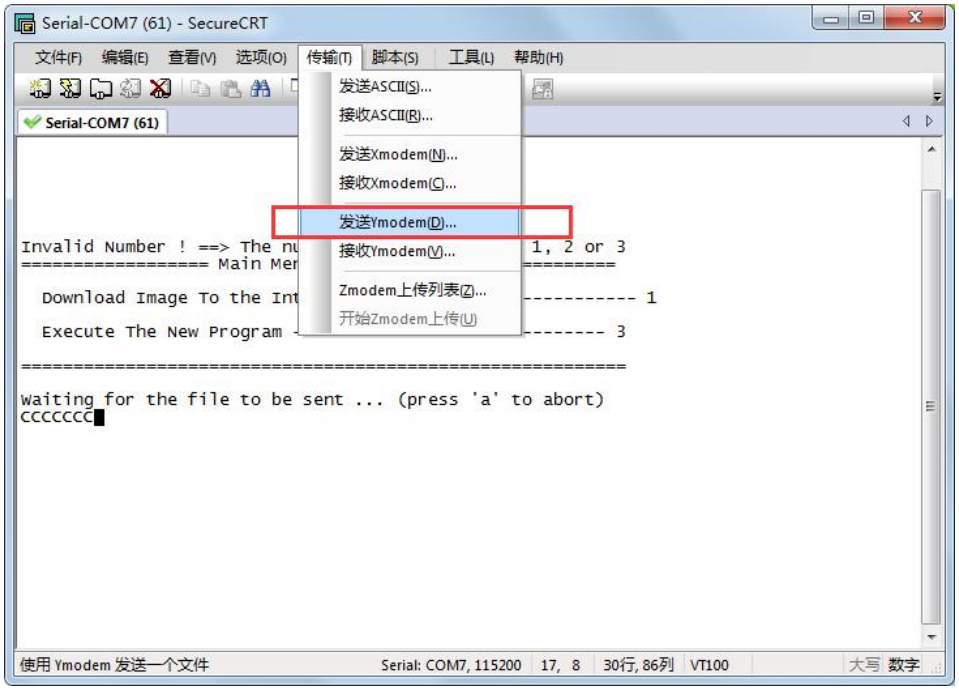

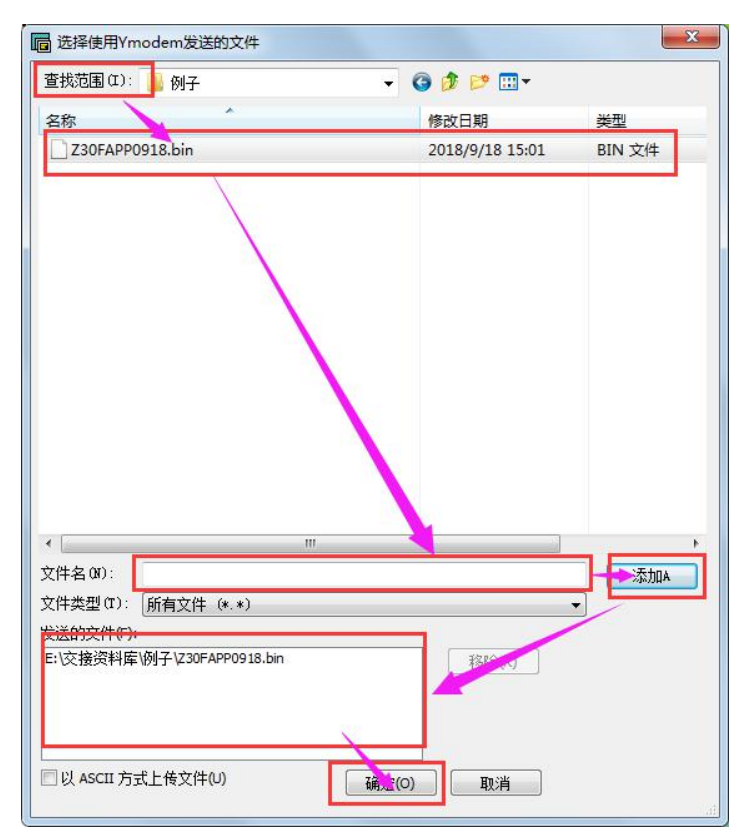

### **O** Viewpro

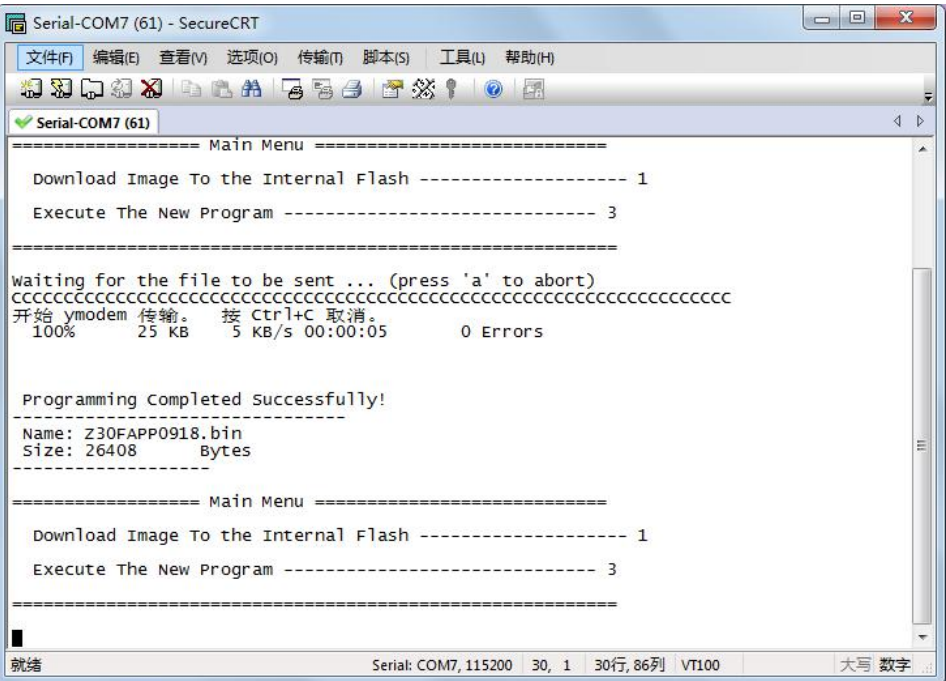